# Se connecter sur Internet

# Tentative d'un guide pratique

par Philippe Debrion

Directeur des Médiathèques de Saint-Quentin-en- Yvelines

Imême si une grande partie des pronternet est désormais un sujet de discussion très actuel dans la profession fessionnels n'ont jamais accédé au réseau. Cette actualité tient à la fois aux effets d'annonces successifs qui entourent Internet mais aussi aux interrogations sur les services, les moyens d'accès ou les évolutions qui pourraient transformer à moyen terme notre métier. Cet article n'a pas pour but d'analyser le contenu d'Internet ni les conséquences de son introduction parmi la collection, mais de tenter de donner quelques indications nécessaires pour se connecter la première fois. Car l'introduction d'Internet dans les bibliothèques passe par cette indispensable étape, les bibliothécaires doivent connaître Internet avant de le présenter au public.

La connexion à Internet ne relève pas d'une épreuve de force, cela peut même être très simple, à la condition, toutefois, de maîtriser un peu l'informatique et, du moins pour ceux qui possèdent un PC, le système d'exploitation Windows 95. Cet article ne fera d'ailleurs référence qu'au PC car les Macintosh d'Apple ne font pas légion dans les bibliothèques et pour cause : il y a peu d'offre pour la gestion des catalogues et les « produits » que nous utilisons couramment ne sont accessibles que sur des PC (Electre, BN-OPALE, etc.). D'autre part je ne ferai référence qu'à une connexion par modem à partir d'un seul poste ; je n'aborderai pas les autres types de connexion qui nécessitent dans la plupart des cas l'intervention d'un informaticien, connexion par routeur sur une ligne spécialisée ou sur des accès Numéris.

La connexion au réseau Internet ressemble en fait à la connexion d'un Minitel sur le réseau téléphonique même si la comparaison n'est pas vraiment appropriée. Le Minitel est connecté à un serveur grâce au réseau téléphonique et chaque serveur a une adresse ou un code qu'il faut connaître pour pouvoir s'y connecter.

Internet fonctionne un peu sur le même principe. Il faut utiliser une ligne téléphonique pour se connecter à un serveur (prestataire de service) qui est lui-même connecté au réseau mondial (la fameuse toile d'araignée qui recouvre la planète où chaque intersection correspond à un serveur). En passant par ce serveur, on peut consulter d'autres serveurs à la condition de connaître leurs adresses afin de s'y connecter. La comparaison avec le Minitel s'arrête là, car une fois que l'on a utilisé Internet on perçoit vite qu'il est impossible de les comparer.

#### Le matériel

Donc pour se connecter il est indispensable d'avoir un micro-ordinateur, un modem et bien sûr une ligne téléphonique normale (dite RTC : réseau téléphonique commuté).

#### Le micro-ordinateur

La puissance de l'ordinateur n'est pas déterminante pour la consultation d'Internet, en fait un vieux 486 cadencé à 50 MHz ou 100 MHz peut amplement suffire. Par contre si vous devez acheter un ordinateur, mieux vaut utiliser dès le début une configuration plutôt musclée (genre Pentium 166 MHz) et pourvu de tous les éléments nécessaires à la consultation des documents numériques ou, pour parler plus simplement, d'acquérir un PC multimédia.

#### Le modem

Le modem (MOdulateur/DEModulateur) doit être rapide, c'est impératif pour utiliser au mieux les services Internet. Le modem converti les données numériques de l'ordinateur en données audio (sorte de sifflements) qui sont alors transmises par les lignes téléphoniques. Actuellement, la vitesse des modems est de 33 200 bauds. 1000 bauds sont équivalents à <sup>1</sup>kilo-octet par seconde, soit si le serveur le permet la possibilité d'obtenir un débit de 33 kilo-octets par seconde ce qui, comparé à une ligne Numéris de 64 Ko/seconde, est encore lent. Malheureusement, les prestataires de services n'offrent pas des vitesses de connexion aussi rapides et il faudra le plus souvent se contenter d'un débit de 20 kilo-octets par seconde.

Il existe différents modèles de modem : boîtier externe (que l'on pose à côté de l'ordinateur), carte (que l'on intègre dans l'ordinateur), mini-boîtier (que l'on branche sur un portable) et enfin carte PCMCIA (uniquement destinée aux portables qui ont cette connexion). Les modems ne sont pas vendus uniquement pour se connecter sur Internet et offrent différentes fonctions : consultation du Minitel, fax, répondeur... Il est souhaitable d'acquérir au moins un modèle qui permet la fonction fax et répondeur et le plus rapide possible.

Pour commencer, le mieux est peut-être d'acquérir un boîtier externe qui se branchera sur la sortie série de l'ordinateur (attention les PC n'ont en général qu'une seule sortie série appelée COM1 ; si la souris est déjà branchée dessus vous devez acheter une carte pour ajouter des sorties série). L'avantage du boîtier externe est que l'on peut le déplacer facilement sur un autre micro. Par contre si vous avez des problèmes de connexion en COM1 et que l'achat de sorties supplémentaires vous inquiète, le mieux est d'acheter une carte modem, mais il faudra ouvrir l'ordinateur pour l'installer !

#### La ligne téléphonique

Le modem se branche donc sur une ligne téléphonique. Le mieux est d'utiliser une ligne directe. La ligne est dite vocale si, quand vous composez un numéro, chaque touche produit un son. Elle est dite décimale quand vous n'entendez rien, ou une succession de petits claquements, et que l'attente est longue avant la première sonnerie. Si la ligne n'est pas directe, il faut indiquer au logiciel du modem qu'il faut faire un chiffre pour « sortir » (en général c'est le zéro). Attention il vous faut une ligne vocale, c'est-àdire une ligne non modifiée par le standard. Pour la tester c'est simple : il vous suffit de brancher un téléphone très ordinaire, à touches, et de composer un numéro extérieur, si ça marche vous connectez votre modem, sinon il faut faire installer une ligne directe.

L'ne fois le modem connecté à l'ordinateur, il faut installer le logiciel qui le pilote. La plupart des logiciels n'ont pas besoin de vous ; ils détectent automatiquement le modem et font l'initialisation. Par contre notez la configuration d'installation du modem, vous en aurez besoin à l'avenir (type COM2). N'oubliez pas de déclarer le zéro pour éventuellement accéder à une ligne extérieure.

Si vous avez réussi tout cela, vous avez désormais des chances de pouvoir vous connecter sur Internet. Le plus facile pour tester est d'interroger l'annuaire électronique 3611 : avec le modem, est nécessairement vendu un «émulateur » Minitel.

#### La normalisation des modems

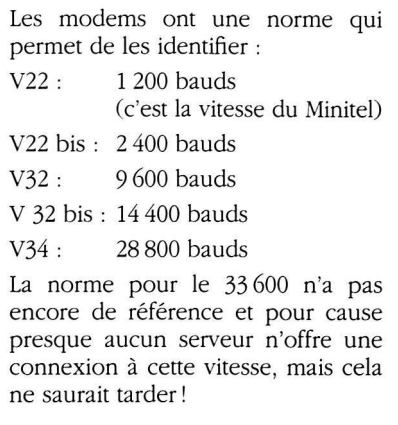

Les modes d'emploi des modems sont de plus en plus précis. L'installation pose beaucoup moins de problèmes qu'auparavant et les constructeurs ont automatisé cette procédure. Pour ma part, j'ai un « Olitec 33 600 self memory» qui s'est installé sans aucun problème sur plusieurs ordinateurs.

#### Le prestataire de service

Une fois que vous êtes en possession des différents matériels nécessaires à la connexion, il vous faut obtenir un accès au réseau Internet. Cet accès va vous être fourni par un prestataire de service (ou provider).

#### Se connecter à Internet

Il va s'agir de relier votre micro-ordinateur à un « relais ». En fait le modem va vous servir à vous connecter sur un ordinateur important qui est lui directement branché sur Internet. Cet ordinateur (ou serveur) appartient à un prestataire de service (appelé aussi provider) qui va évidemment vous demander de payer pour vous connecter. Il faut savoir que ces prestataires offrent des services différents surtout au niveau des capacités de connexions. La qualité d'un prestataire se mesure au nombre d'utilisateurs qui peuvent se connecter au même instant sur le serveur (voir 60 millions de consommateurs de février 1997 qui a testé différents prestataires) sur la vitesse maximum de connexion et bien sûr le prix mensuel de l'abonnement.

#### L'abonnement à un prestataire

Il faut savoir que les prestataires offrent différents types d'abonnements. Cela va de l'abonnement mensuel avec une connexion illimitée à un abonnement mensuel ne donnant droit qu'à un nombre limité d'heures de connexion. Certains fournisseurs offrent les logiciels nécessaires à la connexion, d'autres les vendent. Enfin des prestataires offrent une aide en ligne (bot-line) accessible par téléphone qui permet à l'utilisateur d'être dépanné. Pour une première connexion, il est préférable d'avoir ce type de service même si, dans certains cas, cela alourdit un peu les coûts d'abonnement.

Le type d'abonnement est à examiner avec attention. Si l'abonnement est limité à 10 heures de connexion, durant les premiers mois, avec l'effet nouveauté, ce quota est vite dépassé et le coût des heures supplémentaires de connexion est souvent très élevé (exemple France Télécom). Toutefois, ce type d'abonnement est souvent moins onéreux. Certains prestataires offrent aussi des services qui facilitent la connexion ou des serveurs spécifiques, c'est le cas d'Infonie.

Dans l'idéal prenez un prestataire qui vous offre un abonnement mensuel illimité, avec une hot-line et éventuellement quelques services supplémentaires. Le tout doit se situer dans une fourchette comprise entre 100 et 160 F mensuel. Limitez votre abonnement au début et n'hésitez pas à changer de prestataire si celui que vous avez choisi ne vous convient pas.

Au moment de votre inscription, le prestataire vous demandera votre code pour votre boîte à lettre (e-mail) ; ce code se compose le plus souvent de votre nom

## Le coût de connexion

- 1. L'abonnement au prestataire.
- 2. Le prix de la communication téléphonique (locale ou semi-locale).
- 3. Éventuellement le coût des heures supplémentaires si le prestataire n'offre qu'un nombre d'heures limité.

(avec ou sans initiale du prénom s'il y a beaucoup d'homonymes) et de l'adresse du serveur séparé par le signe @ (arobase) qui signifie « chez » (par exemple : debrion@calva.net). Le prestataire vous donnera également le numéro de téléphone que le modem doit composer et un mot de passe pour la connexion au serveur. Il est également fortement recommandé d'acquérir (c'est le plus souvent le cas) la ou les disquettes ; cela permettra d'automatiser l'installation et fournira les logiciels nécessaires pour utiliser les services d'Internet.

La connexion au prestataire s'effectuant par le téléphone, cela a évidemment un coût. Pour que celui-ci soit le moins élevé possible il est nécessaire d'avoir un prestataire qui offre une connexion au prix d'une communication locale (0,73 F les trois minutes, soit 14,80 F de l'heure en période rouge). L'utilisation du téléphone signifie que vous devez vous connecter au serveur dans les périodes où les coûts sont moins élevés (période bleue). Pour plus de détails, voir les tarifs téléphoniques de France Télécom. Attention certains prestataires offrent aussi une connexion en semilocal ou un accès Transpac (1,11 F les trois minutes soit 22,20 F de l'heure) qui permet à ceux qui sont loin des grandes villes de pouvoir se connecter.

#### Configurer l'ordinateur

Théoriquement les logiciels fournis avec le modem et ceux du prestataire ont configuré l'ordinateur pour une connexion à Internet. Si ce n'est pas le cas la hot-line (en français on parlera d'assistance téléphonique) du prestataire doit vous aider à établir cette connexion. Il est particulièrement difficile de décrire ici la configuration complète que doit avoir l'ordinateur. Toutefois, une chose peut vous aider : je n'ai jamais utilisé la fonction « Réseau » présente dans le panneau de configuration mais j'ai simplement ajouté une nouvelle connexion à l'accès réseau à distance situé dans le poste de travail.

#### Les logiciels de navigation

Votre première démarche va être de récupérer les logiciels nécessaires pour « naviguer » sur Internet. En fait, avec la disquette de connexion fournie par votre prestataire, il y a de fortes chances pour que les logiciels qui permettent d'utiliser Internet soient installés automatiquement. Parmi ces logiciels il y a celui qui va permettre de « naviguer sur le Web (en anglais le browser), celui qui permettra d'utiliser les boîtes à lettres des e-mail puis, moins importants au moment de l'installation mais nécessaires pour exploiter toutes les possibilités du Web, divers logiciels : écouter des sons, voir des vidéos ou téléphoner.

Plusieurs logiciels permettent de « naviguer » sur le Web mais deux d'entre eux dominent : Navigator de Netscape et

# Accès réseau à distance

Cliquez deux fois sur nouvelle connexion.

Entrez le nom de la connexion (celui que vous voulez).

Assurez-vous que le modem est bien celui dont vous disposez (sinon le choisir dans la liste).

Entrez le numéro de téléphone du prestataire.

Cliquez sur terminer.

Dans la boîte de dialogue « accès réseau à distance »

Cliquez une fois sur la nouvelle connexion.

Dans le menu choisissez fichier/propriété.

Cliquez sur configurer et choisir le signet option.

Activez la case afficher l'état du modem, cela permettra de voir dans la barre de Windows en bas à droite une icône représentant un modem avec deux voyants rouges pour le contrôler.

Cliquez sur OK.

Pour vous connecter, cliquez deux fois sur cette connexion, entrez le mot de passe en validant la case enregistrer le mot de passe. Éventuellement contrôlez les propriétés de l'appel pour vous assurer que la configuration téléphonique est la bonne.

Internet Explorer de Microsoft. Netscape est payant et peut être offert avec l'achat d'un modem ; par contre Explorer est gratuit et pour le trouver il faut surveiller les revues qui offrent des cédéroms, il est fréquent que l'une ou l'autre intègre Explorer dans les logiciels qu'elles offrent. Les deux logiciels se valent, c'est rapidement une question d'habitude. Il faut noter que Netscape nécessite souvent des logiciels complémentaires pour utiliser toutes les fonctions du Web (sons, images animées, visionneur d'images) alors qu'Explorer utilise les ressources de Windows et c'est normal puisque Microsoft est le concepteur des deux produits. L'évolution d'Internet fait que ces navigateurs ont différentes versions. Si leur compatibilité est ascendante, il faut, par contre, actualiser les versions pour bénéficier des derniers développements ou innovations disponibles chez certains serveurs. Enfin il n'est pas inutile d'installer deux versions de navigateur car certains sites peuvent être optimisés pour l'un ou l'autre, ce qui, il faut le noter, est contraire à l'esprit de standardisation du Web.

Les logiciels qui gèrent le courrier électronique sont encore plus nombreux. Le plus connu est Eudora. Toutefois, les navigateurs intègrent une fonction de gestion d'e-mail et ils sont tout à fait acceptables. La configuration de ces logiciels peut être plus compliquée, car il faut nécessairement entrer les éléments de l'adresse et du serveur.

#### Surfer sur le net

Évidemment, on ne peut se faire une idée précise d'Internet qu'après plusieurs heures de consultation. On peut d'ailleurs définir trois grands types de consultations des services offerts sur le Web. Soit on connaît l'adresse du service et l'on s'y rend directement, soit l'on entre dans un serveur qui renvoie luimême à un autre serveur et ainsi de suite, soit, enfin, on utilise les moteurs de recherche qui fournissent une liste de sites correspondant, plus ou moins, au mot correspondant au sujet que l'on cherche.

En fait très rapidement, on va se constituer une liste des serveurs (bookmark) que l'on trouve importants en mémori-

# Configurer le logiciel de messagerie

Adresse d'e-mail : votre adresse, c'est-à-dire le nom que vous avez donné puis le nom de domaine (en fait le nom du serveur) séparés par le sigle @.

Exemple : monnom@serveur.fr

Compte POP (adresse de remise du courrier) : deux versions :

- 1. pop.serveur.fr
- 2. monnom@serveur.fr

 $SMTP = smtp.serveur.fr$ 

Le mot de passe est généralement le même que celui qui est demandé par le système au moment de la connexion.

SMTP (Simple Mail Transfer Protocol) est le protocole qui permet la circulation ou le transfert des messages sur le réseau.

POP (Post Office Protocol) est le protocole qui permet de rapatrier les messages entre le prestataire et l'ordinateur connecté.

sant leurs adresses. C'est une fonction offerte sur tous les navigateurs, qui peuvent également proposer un classement arborescent des sites par l'utilisateur, en fonction de ses propres critères.

On se rend compte aussi très rapidement que l'information n'est pas nécessairement simple à trouver parmi les millions de sites, d'autant plus que les moteurs de recherche donnent tellement d'adresses en réponse à une question qu'il faut soit explorer la liste, soit recommencer la recherche en étant de plus en plus précis, ce qui conduit à utiliser les requêtes évoluées de ces moteurs qui permettent d'utiliser les fonctions booléennes.

L'information contenue dans les sites n'est pas toujours pertinente ou intéressante. C'est le cas des sites qui diffusent l'information autrement que par Internet. L'exemple le plus précis est celui de la presse. Le quotidien Libération par exemple offre très peu d'informations sur son site en comparaison du journal, et, pour cause, car il serait suicidaire que Libération soit accessible gratuitement sur Internet. Par contre, Le Monde Diplomatique permet la consultation des

articles antérieurs au mois en cours, ce qui offre une source très importante d'informations. Enfin le quotidien Le Monde permet la consultation des articles mais à la condition de payer et cette fois c'est pour ne pas concurrencer le cédérom et considérer que les articles ont une valeur.

En fait très souvent l'information la plus riche vient des institutions (ministères, Sénat...), des sites dont la volonté est de préserver la gratuité d'Internet et bien sûr des associations. Quant aux bibliothèques, encore très peu sont sur Internet et les services qu'elles offrent manquent encore de contenu. Mais cela devrait évoluer rapidement, d'autant plus que constituer un serveur peut se faire soit dans le cadre de la ville, à la condition que celle-ci veuille créer un site et qu'elle accepte d'y mettre la bibliothèque, soit grâce à la mutualisation qui pourrait permettre à plusieurs bibliothèques de créer leurs sites mais sur un seul serveur. Cette option n'est pas encore développée car, pour l'instant, chacun tente de créer son propre site dans un esprit concurrentiel, ce qui favorise l'émergence d'entreprises qui espèrent gagner beaucoup d'argent sur le compte des bibliothèques justement par le fait de cette division. Internet n'est pas seulement un espace commercial ou concurrentiel, mais peut devenir un champ dans lequel chacun contribue à son existence sans pour autant perdre son identité.

# Sur le Web l'adresse d'un serveur a la forme suivante

http://www.culture.fr

http signifie Hyper Text Transmission Protocol (protocole de transmission spécifique utilisant l'hypertexte)

www : système multimédia qui est désormais dominant dans la consultation d'Internet (d'autres services sont proposés comme FTP ou la messagerie électronique mais ils font appel à d'autres protocoles).

culture.fr : adresse proprement dite (appelée aussi URL : Uniform Resource Locator, localisation physique d'un site). « fr » est une extension qui permet de connaître l'origine ou l'usage d'un site : «fr» signifie qu'il s'agit d'un site français, l'extension « com » d'un site commercial généralement américain ou « gov » d'un site gouvernemental américain, chaque pays ayant une extension spécifique, sauf les États-Unis.

La dernière étape du développement d'Internet est son accès au public dans les bibliothèques. Mais la condition pour que cet accès puisse se faire passe par la connaissance d'Internet par les professionnels pour qu'une véritable médiation puisse s'effectuer.

### Développement de quelques sigles

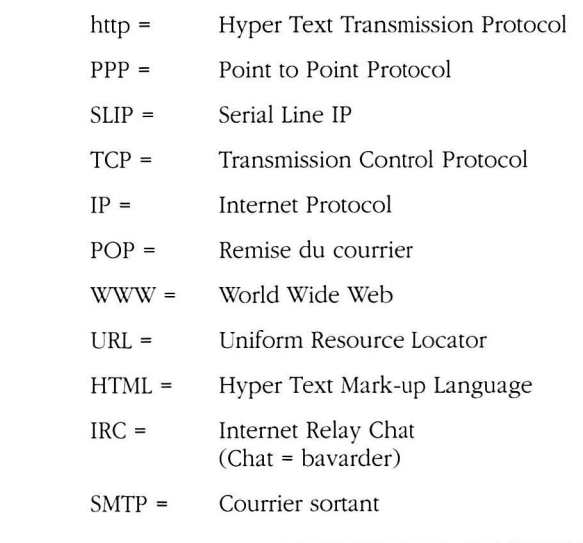